## **OmniaONE Password Reset Procedure**

This procedure will reset the OmniaONE's security password to the factory default: "omnia" (all lower case). Use this when the front panel is locked and the password is unknown.

NOTE: The OmniaONE must be running software version 1.1 (25) or later for this procedure to work. The currently running software version can be seen in the Administrative menu / About screen.

1) Unplug (remove power from) the unit.

2) Remove the top cover and locate jumper **JP5** (see photos).

3) Move the jumper from pins 1-2 (toward the rear of the unit) to pins 2-3 (toward the front of the unit).

4) Power up the unit. Wait until it boots all the way up and the main menu is displayed.

5) Verify that the password has been reset to the factory default. ("omnia")

6) Unplug (remove power from) the unit.

7) Move jumper JP5 back to pins 1-2 (toward the rear of the unit).

8) Re-install the top cover of the unit.

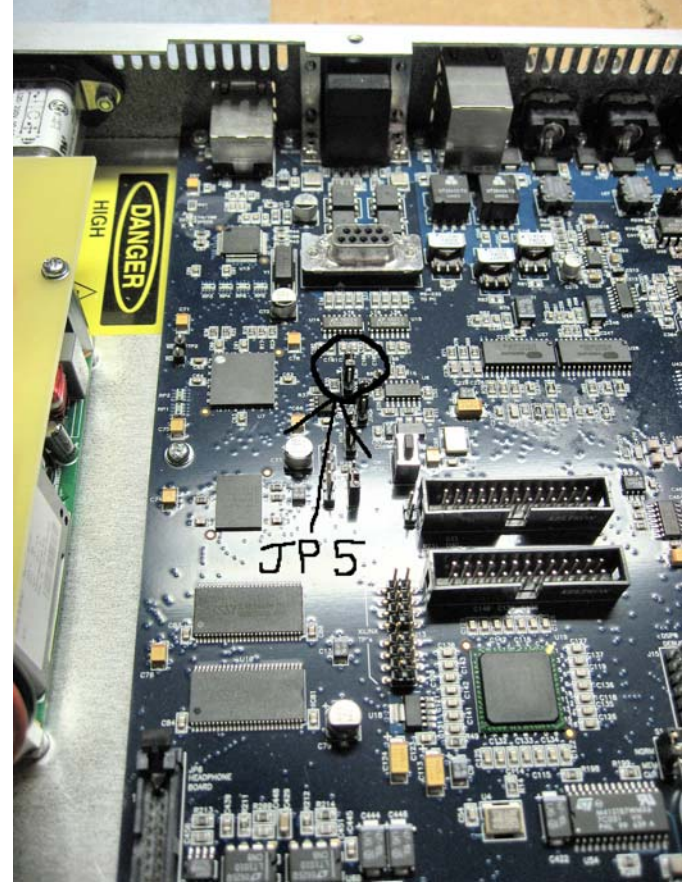

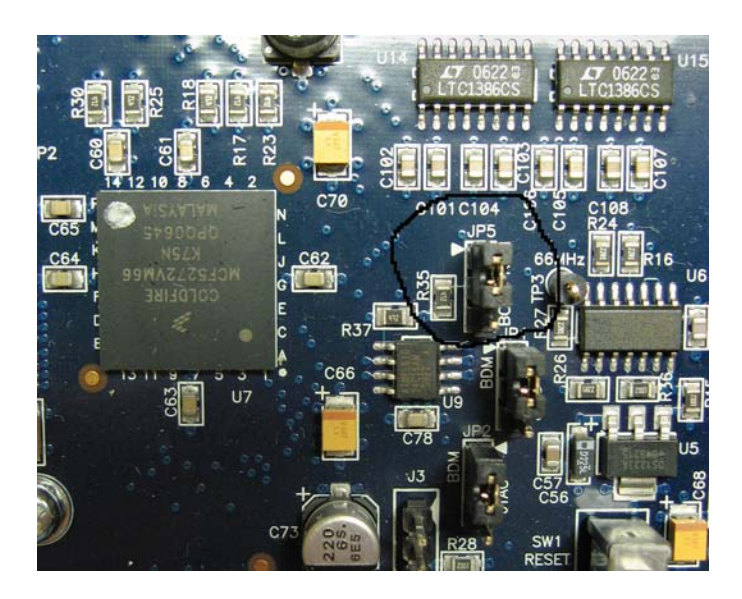